## **Prototipo para el control de pruebas de emisiones contaminantes para el estado de Oaxaca**

#### RAFAEL, Eva\*†, MORALES, Maricela, MARTÍNEZ, Víctor y ROMAN, Teresita.

*Instituto Tecnológico de Oaxaca, Departamento de Sistemas y Computación. Avenida Ing. Víctor Bravo Ahuja No. 125 Esquina Calzada Tecnológico, C.P. 68030*

Recibido Octubre 4, 2016; Aceptado Noviembre 14, 2016

#### **Resumen**

El Gobierno del Estado de Oaxaca preocupado por los efectos de la contaminación, específicamente de la calidad del aire en el estado, el cual conlleva daños en humanos, vegetación, animales e incluso en materiales como el metal y la pintura, a través del Instituto Estatal de Ecología y Desarrollo Sustentable (IEEDS) ha implementado el funcionamiento de siete centros de verificación vehicular en todo el estado con el fin de monitorear la calidad del aire, censando los niveles de contaminación del parque vehicular estatal. El presente artículo describe un prototipo desarrollado para llevar un control de dichos parámetros concentrados a nivel estatal a través de una plataforma web, éste es capaz de generar reportes acerca del número total de vehículos verificados por centro, total de vehículos aceptados o rechazados, tipo de certificado y holograma entregado, folios de pago registrados en cada centro de verificación, datos de verificación vehicular y las lecturas de emisiones contaminantes obtenidas durante las pruebas, además, permite filtrar la información por centro, modelo, marca y submarca, entre otros; los resultados se pueden descargar en formato PDF. Así mismo el prototipo ofrece información al público en general sobre emisiones contaminantes tales como: HC (Hidrocarburos), CO (Monóxido de Carbono), O2 (Oxígeno), NO (Óxido de Nitrógeno), CO2 (Bióxido de Carbono) y CO+CO2 (Dilución), por otro lado es posible identificar en un mapa la ubicación de los centros de verificación autorizados y el número de verificaciones realizadas por semestre, muestra datos rápidos del total de vehículos verificados, el porcentaje correspondiente al parque vehicular registrado en el Estado Oaxaca y el número de Centros de Verificación. El prototipo utiliza la metodología de desarrollo de software de Programación extrema (XP) y en la programación del mismo se utiliza el Framework Laravel.

**Centro de verificación, Emisiones Contaminantes, Calidad del aire, Prototipo de software, Pruebas de Contaminantes**

#### **Abstract**

The Oaxaca Government concerns about pollution, it is worried about air quality that has an effect in humans, plants, animals and, also some inorganic materials as metals and paint. The Oaxaca government, through the State Institute of Ecology and Sustainable Development (IEEDS) has implemented the operation of seven vehicle emissions testing centers throughout the state in order to monitor air quality, censoring the pollution levels state vehicle fleet.This article describes a prototype developed to keep track of air quality, pollution levels, etc. through a web platform that shows pollution parameters levels, it is able to generate reports about the total number of verified vehicles by center, all vehicles accepted or rejected, type certificate and delivered, payment folios registered in each verification center, vehicular verification data and vehicular emissions readings obtained during the process, also allows filtering the information by center, model, brand, etc.; the verification reports can be downloaded in PDF format.The prototype can be accessed by the public, through a web page, where people find some parameters level as HC (hydrocarbon), CO (carbon monoxide), O2 (oxygen), NO (nitrogen oxide), CO2 (carbon dioxide) and CO+CO2 (dilution). Also, the prototype has a map where users can locate authorized verification centers and get them easily. The prototype is developed with Extreme Programming Software Engineering Methodology; it is programmed using Laravel framework.

#### **Schools, federal programs, statics, software prototype**

 <sup>\*</sup> Correspondencia al Autor (Correo Electrónico: evarafelperez@gmail.com)

<sup>†</sup> Investigador contribuyendo como primer autor.

# **Introducción**

El proyecto desarrollado surge de la necesidad de que el Gobierno del Estado de Oaxaca preocupado por los efectos de la contaminación, específicamente de la calidad del aire en el estado, el cual conlleva daños en humanos, vegetación, animales e incluso en materiales como el metal y la pintura, a través del Instituto Estatal de Ecología y Desarrollo Sustentable (IEEDS) ha implementado el funcionamiento de centros de verificación vehicular en todo el estado con el fin de monitorear la calidad del aire, censando los niveles de contaminación del parque vehicular estatal. La creación del prototipo beneficia a la institución, permitiendo centralizar y unificar la información requerida acerca de aproximadamente 15,000 vehículos. El Centro de Verificación Vehicular del Estado de Oaxaca es una institución preocupada por el medio ambiente que a través de los años ha venido realizando la prueba de emisiones contaminantes a los vehículos del estado de Oaxaca con base en el programa de verificación vehicular vigente. Cuenta con siete centros de verificación de los cuales se obtiene información del propietario, vehículo, marca, modelo, submarca, y los resultados de la prueba de emisiones contaminantes (HC, CO, CO2, O2, NO, CO+CO2); folio de pago y tipo de certificado y holograma.

La prioridad del Centro de Verificación es mantener el control de la información, generada en las pruebas de emisiones contaminantes, debido a que el Instituto Estatal de Ecología y Desarrollo Sustentable le solicita información referente al total de certificados y hologramas entregados por tipo (Particular, Doble Cero, Rechazo).

De igual manera la Secretaria de Finanzas de Oaxaca le solicita la información de los folios de pago registrados en las pruebas de emisiones contaminantes, para poder realizar el pago al centro de verificación por sus servicios y finalmente la Secretaria de Comunicaciones y Transportes solicita la información del tipo, marca y modelo de los vehículos verificados. Toda ésta información procesada y

almacenada ayuda al personal del Instituto Estatal de Ecología y Desarrollo Sustentable (IEEDS) a través del centro de Verificación vehicular en donde se ha implementado el prototipo, ahorrando en el procesamiento de la información y la entrega de reportes, presentando información clara, oportuna para la correcta toma de decisiones.

# **Metodología**

Para desarrollar prototipos de software existen diferentes modelos de desarrollo a seguir; sin embargo no todos se adaptan a las necesidades particulares de cada caso, para este prototipo se seleccionó el Modelo de Desarrollo Ágil en Programación Extrema (XP Extreme Programming); propuesto por Kent Beck en 1999, en su libro "Extreme" Programming Explaned".

En los siguientes apartados se explica la forma en que se está aplicando la metodología arriba citada en el desarrollo del prototipo.

## **Planteamiento del problema**

El Centro de Verificación Vehicular del Estado de Oaxaca es una institución preocupada por el medio ambiente que a través de los años ha venido realizando la prueba de emisiones contaminantes a los vehículos del estado de Oaxaca con base al programa de verificación vehicular vigente.

Diciembre 2016 Vol.2 No.6 88-98

Cuenta con 7 centros y 2 unidades móviles de verificación que cada semestre realiza la prueba de emisiones contaminantes a alrededor de 15,000 vehículos de los cuales se obtiene información, sin embrago existe inconsistencia de la información de vehículos que han sido verificados en más de una ocasión en el mismo periodo de verificación y en diferente centros, la entrega de los reportes solicitados se retrasa al existir campos con datos incompletos porque la institución debe enviar una solicitud a los centros de verificación para que revisen, corrijan y reenvíen la información correcta, el pago al centro de verificación por parte de Finanzas se retrasa si existen folios de pagos incompletos, repetidos o inválidos, por lo que para generar los reportes se encuentra dificultad por la inconsistencia de los datos

## **Tipos de usuario**

Se identificaron cinco tipos de usuario, así como se identificaron los roles y se asignaron los privilegios que les permiten el acceso al prototipo. El usuario Administrador quien tiene le acceso a todos los módulos del sistema, registra y administra tanto a las instituciones (SCT, SEFIN, IEEO<sup>1</sup>) como a los usuarios tipo gerente y de consulta; el usuario Gerente es quien registra y administra a los usuarios capturistas y genera los reportes de operación; el Gerente Técnico es quien registra las verificaciones diarias y actualiza los catálogos de los vehículos; como usuario Capturista puede realizar las consultas por vehículos, certificados, folios y pagos, además puede descargar la información en formato PDF, finalmente el usuario Consulta es el usuario del público en general que puede acceder al módulo de consultas generales.

 $\overline{a}$ 

#### **Requerimientos**

Para la definición de requerimientos del prototipo se utilizaron las historias de usuario, que es una representación de un requisito escrito en una o dos frases utilizando el lenguaje común del usuario; son utilizadas en los modelos de desarrollo ágiles para especificar los requisitos, permiten responder rápidamente a los requisitos cambiantes, además es una descripción de una funcionalidad que debe incorporar un sistema de software, y cuya implementación aporta valor al cliente; dando como resultado la identificación de los requerimientos. A continuación, se muestra a manera de ejemplo una historia de usuario para dar de alta un centro de verificación, ver la tabla 1.

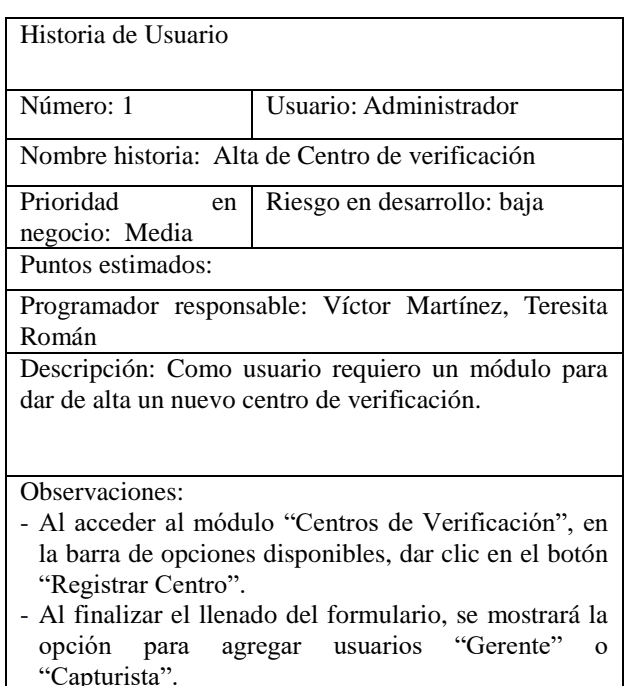

**Tabla 1** Historia de Usuario de Alta de Centro de Verificación

Cabe mencionar que se tuvieron que realizar diferentes historias de usuario para llegar a la identificación de los requerimientos funcionales donde el prototipo se compone de diferentes módulos para su funcionamiento y los no funcionales que permita mantener la integridad y seguridad de los datos y la información.

<sup>1</sup> Secretaría de Comunicaciones y Transportes (SCT), Secretaria de Finanzas del Estado de Oaxaca (SEFIN), Instituto Estatal de Ecología y Desarrollo Sustentable del Estado de Oaxaca (IEEO).

# **Desarrollo**

El diseño del Prototipo desarrollado es una aplicación web basada en una arquitectura cliente-servidor; por un lado está el cliente (el navegador) y por otro lado el servidor (el servidor web); es decir todo en un servidor, en donde una única computadora aloja el servicio del Protocolo de transferencia de hipertexto (HTTP), la lógica de negocio que son las especificaciones de la aplicación, la lógica de datos que es la forma como se accede a los datos y los datos, como se muestra en la figura 1.

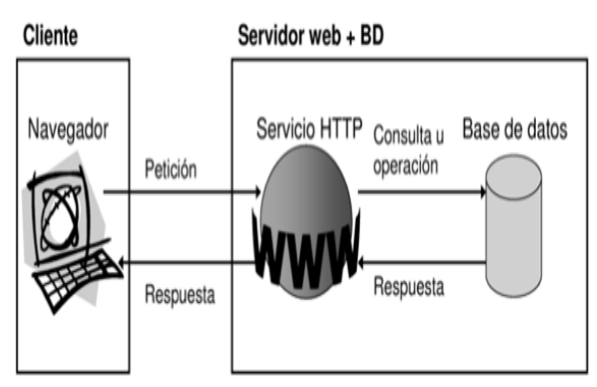

**Figura 1** Diseño de la arquitectura cliente-servidor

En esta etapa se crea la base de datos a través del manejador de base de datos MySql, como se muestra en la figura 2, donde se ejecuta el archivo con el nombre de la base datos a manera de ejemplo, en el anexo A se describe el proceso de manera completa.

| Archivo<br>Inicio<br>Compartir                   | Vista                                      |                        |                            | v            |  |  |
|--------------------------------------------------|--------------------------------------------|------------------------|----------------------------|--------------|--|--|
| €                                                | Disco local (C:) > instalacion<br>Equipo > | Ċ<br>v                 | Buscar en instalacion<br>ρ |              |  |  |
| <b>The Favoritos</b>                             | ۸<br>Nombre                                | Fecha de modifica Tipo |                            | Tamaño       |  |  |
| Descargas                                        | codive.zip                                 | 18/08/2015 06:05       | Archivo WinRAR Z           | 18,453 KB    |  |  |
| ProyectosCNO                                     | [1] Creacion_Base_CODIVE.sql               | 18/08/2015 07:39       | Archivo SQL                | 389 KB       |  |  |
| Proyecto-Residen                                 | Manual de Instalacion.docx                 | 18/08/2015 07:08       | Documento de Mi            | <b>72 KB</b> |  |  |
| Escritorio                                       |                                            |                        |                            |              |  |  |
| Sitios recientes                                 |                                            |                        |                            |              |  |  |
|                                                  |                                            |                        |                            |              |  |  |
| <b>Bibliotecas</b>                               |                                            |                        |                            |              |  |  |
| P<br>Documentos                                  |                                            |                        |                            |              |  |  |
| Imágenes                                         |                                            |                        |                            |              |  |  |
| Música                                           |                                            |                        |                            |              |  |  |
| 艑<br>elemento seleccionado 388 KB<br>3 elementos |                                            |                        |                            |              |  |  |

**Figura 2** Creación de la base de datos

La codificación es un proceso que se realiza en forma paralela con el diseño y la cual está sujeta a varias observaciones por parte de XP como la rotación de los programadores o la programación en parejas. Para este prototipo se utilizó "Laravel que es un framework de código abierto para desarrollar aplicaciones y servicios web con PHP5"2

# **Características del prototipo**

El prototipo permite concentrar todos los datos obtenidos por las pruebas de emisiones contaminantes en los centros de verificación autorizados en el estado de Oaxaca.

Se implementaron los siguientes módulos que cuentan con altas, bajas, consultas y modificaciones.

- **Usuarios**
- Centros de Verificación
- **Instituciones**
- Propietarios
- **Vehículos**
- **Reportes**
- Mantenimiento
- **Catálogos**

1

- Un módulo de reportes para obtener la información de manera inmediata, filtrada de acuerdo a los datos requeridos y permitirá su descarga en Pdf.

<sup>2</sup>Laravel. (2015). *Documentación*. 2015, de Laravel Sitio web: http://laravel.com/docs/5.1

RAFAEL, Eva, MORALES, Maricela, MARTÍNEZ, Víctor y ROMAN, Teresita. Prototipo para el control de pruebas de emisiones contaminantes para el estado de Oaxaca. Revista de Sistemas Computacionales y TIC'S 2016

Diciembre 2016 Vol.2 No.6 88-98

- De registro y administración de usuarios externos a la empresa provenientes del Instituto Estatal de Ecología, la Secretaria de Finanzas y Secretaria de Comunicaciones y Transportes.
- De geolocalización con la API de Google Maps.

Para el Prototipo se aplicaron las pruebas de aceptación que significa la satisfacción del cliente con el producto desarrollado, a manera de ejemplo; la prueba se aplicó al módulo de Registrar Capturista, especificando que, en el momento en que se rellenen los campos: Nombre, Apellido Paterno y Apellido Materno; se verificó si se presentaron números o caracteres especiales, y como resultado que muestre el siguiente mensaje "Por favor ingrese solo letras". Ver figura 3.

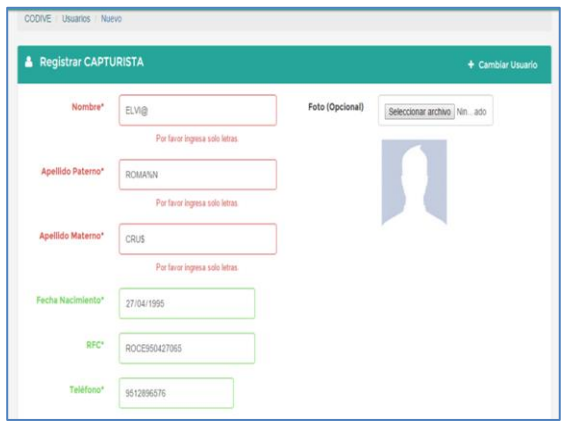

**Figura 3** Prueba de aceptación del módulo de Registro de Capturista

En la parte final del desarrollo del prototipo, se implementó la base de datos, y el alojamiento del prototipo al servidor, en el anexo A y B, se explica con más detalle.

#### **Resultados**

A continuación se muestran como resultado los módulos más importantes del prototipo; cabe mencionar que se otorgaron los permisos de acceso a la información de acuerdo a los tipos de usuario y que para ingresar al Prototipo cada usuario debe contar con un nombre de usuario y una contraseña.

ISSN-2444-5002 ECORFAN ® Todos los derechos reservados

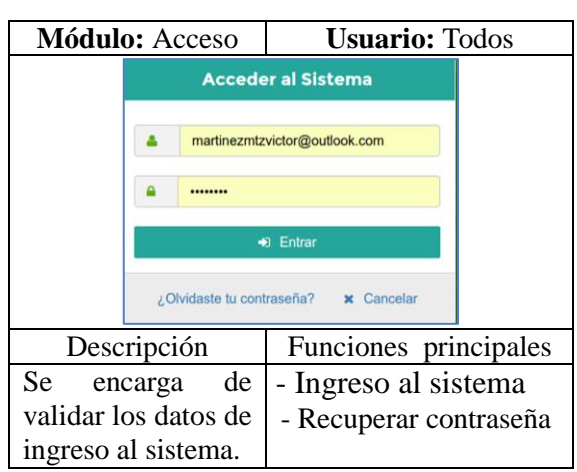

**Tabla 1** Módulo de Acceso

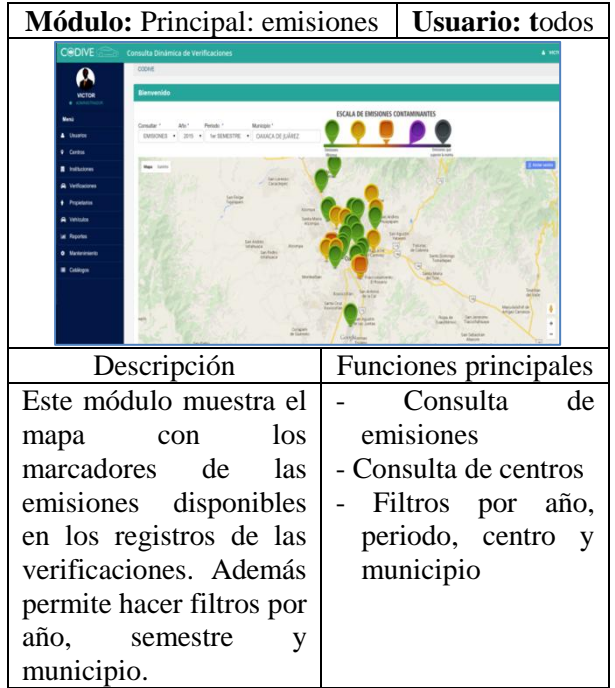

**Tabla 4** Módulo principal – Emisiones

**Módulo:** Usuarios **Usuario:** Administrador **CODIVE MM** Estatus<br>v Activos  $\alpha$ E  $\alpha$ CONSULTA Descripción | Funciones principales Este módulo controla el - Registrar, registro y administración Editar, bloquear, de los usuarios que utiliza buscar y el Prototipo. Permite consultar usuario añadir un usuario de **Cambiar** acuerdo al tipo requerido, contraseña

bloquearlo y eliminarlo. **Tabla 5** Módulo de Usuarios

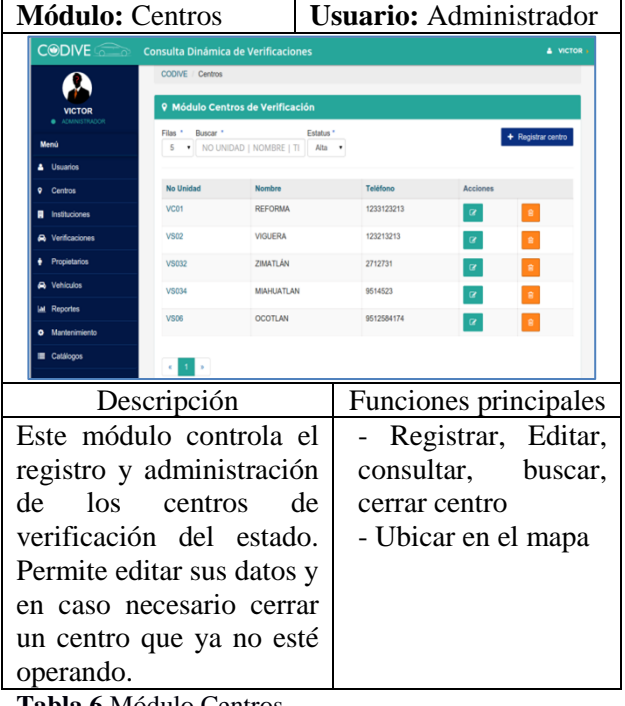

**Tabla 6** Módulo Centros

Diciembre 2016 Vol.2 No.6 88-98

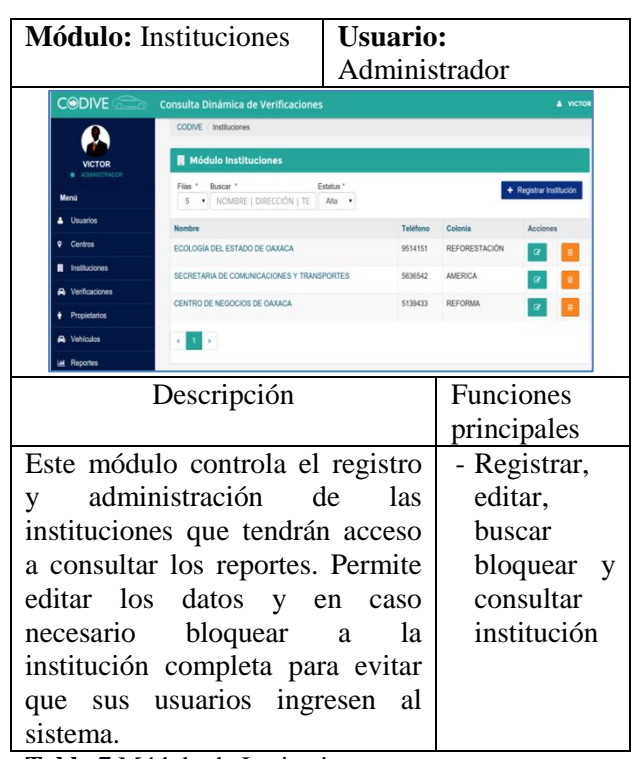

**Tabla 7** Módulo de Instituciones

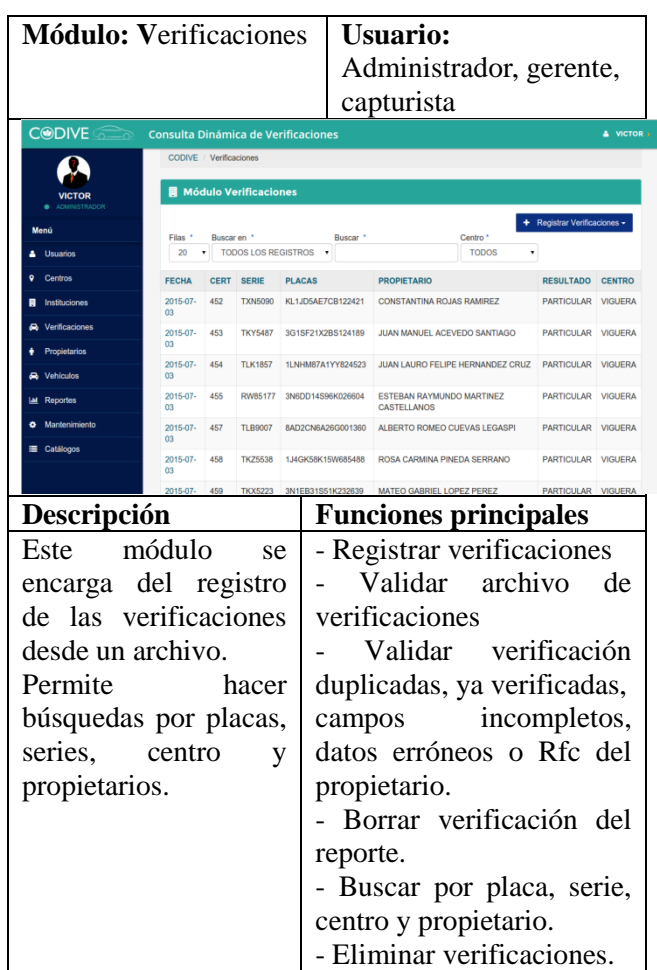

**Tabla 8** Módulo Verificaciones

Diciembre 2016 Vol.2 No.6 88-98

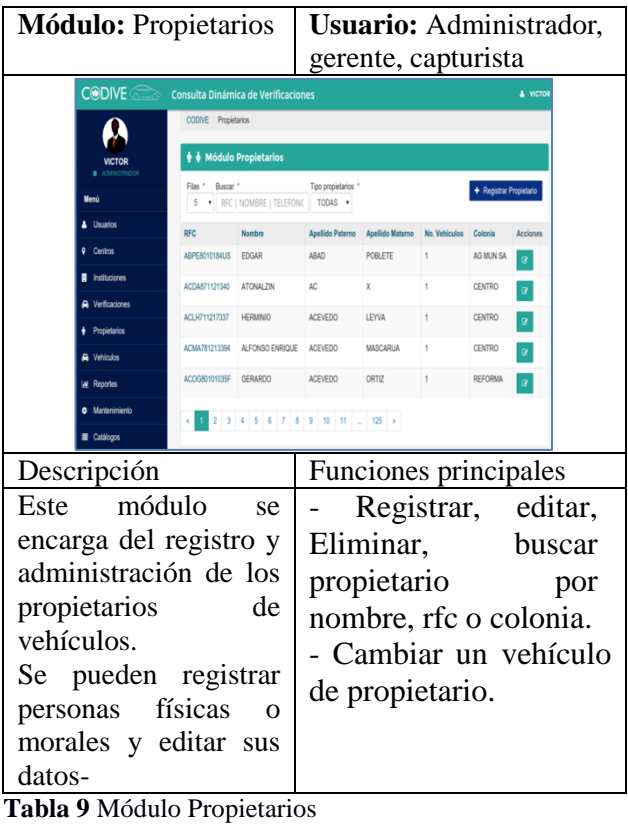

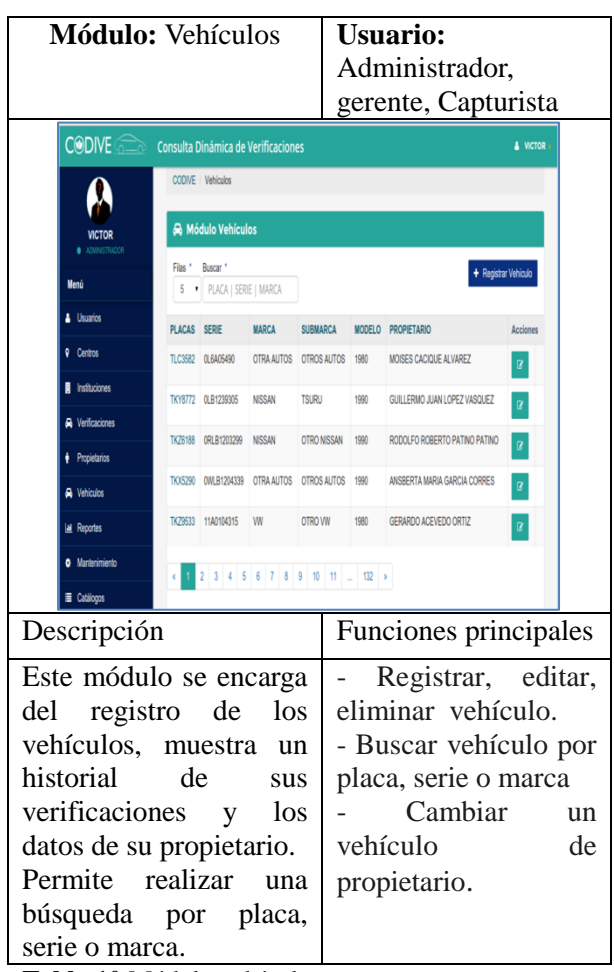

**Tabla 10** Módulo vehículos

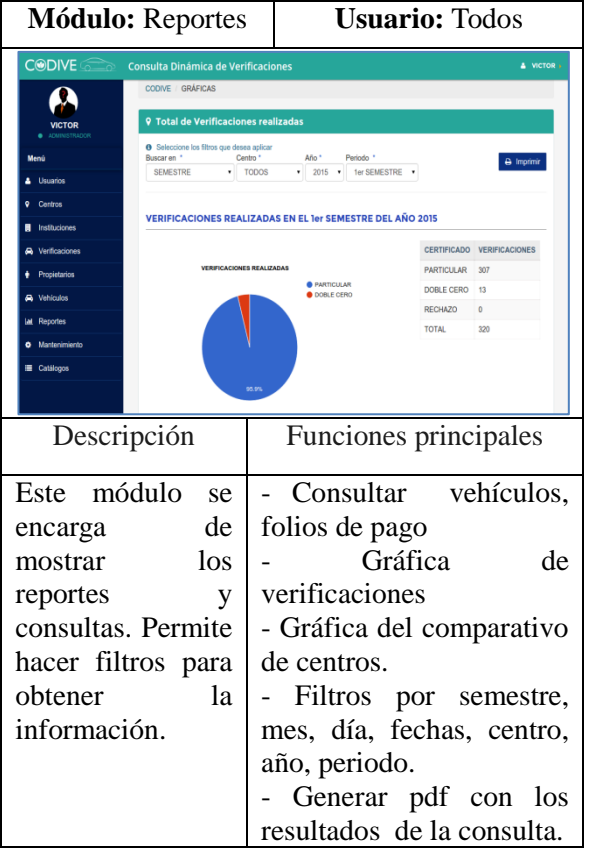

**Tabla 11** Módulo reportes

#### **Anexo A Creación de la base de datos en MySql**

Abrir el navegador en la dirección http://localhost/phpmyadmin, entrar al gestor de base de datos **phpMyAdmin** incluido XAMPP, ver figura 4.

| phpMuAdmin                                                             | C CSolar 0/111                                                                                                    |                                                                                                    |  |  |  |
|------------------------------------------------------------------------|----------------------------------------------------------------------------------------------------|----------------------------------------------------------------------------------------------------|--|--|--|
| 0.908<br>Recients Favoritas                                            | Dases de datos 17 501. La Estado actual #1 Usuarios 12 Exportar 12 Importar - A Creigunación   Replicación   Variables   Jangos de caracteres     Motores |                                                                                                    |  |  |  |
| $\Xi$ as                                                               | Configuraciones generales                                                                                                    | Servidor de base de datos                                                                                                    |  |  |  |
| $-5$ Neva<br>B. ckd<br>S. Homatos schema<br><b>B.白msd</b>              | a Colejaniesto de la conexión al senidor @ offbribil_unicode_ci<br>٠                                                                                      | - Savidor: 127.0.0.1 via TOP/IP<br>. Too de servidor, MvSQL<br>· Version del servidor 5.6.25 - MvSQL Community Server (GPL)<br>· Version del protocolo: 10<br>· Usualy not@iccalvet<br>· Conjunto de caracteres del servidor: UTF-8 Unicode (utfil)              |  |  |  |
| B. performance schema<br>Bill physyadnin<br>B-G MAT<br><b>SLIPPERS</b> | Configuraciones de apariencia<br>Pidona-Larcueor @ Español-Spanish<br>٠                                                                                   |                                                                                                    |  |  |  |
|                                                                        | G Tenz. pnahonme *<br>* Tamašo de Sante 22% *<br>A Min configuraciones                                                                                    | Servidor web<br>+ Apache/2.4 15 (We32) OpenSSU1.0 to PHP/5.6 11<br>· Version del cliente de base de dator: Remond - musidod 5.0.11-dev - 20120503 - Sid.<br>Scillbridge: McDiat7ac Middle/262/1876/2005 \$<br>· edention PHP: mysql @<br>. Vanión de PHP: S 6 11 |  |  |  |
|                                                                        |                                                                                                    | phpMyAdmin                                                                                                    |  |  |  |
|                                                                        |                                                                                                    | · Acerca de esta versión: 4.4.12, versión estable más reciente: 4.4.13.1<br>· Decemberlin<br>$-1004$<br>· Página oticial de phpMyAdmin<br>· Contribuir<br>· Obterer sopote<br>· Lista de cambios                                                                 |  |  |  |

**Figura 4** PhpMyAdmin

De clic en la opción "Nueva" que se encuentra en panel izquierdo, asigne el nombre de CODIVE y pulse el botón crear. Ver figura 5.

Diciembre 2016 Vol.2 No.6 88-98

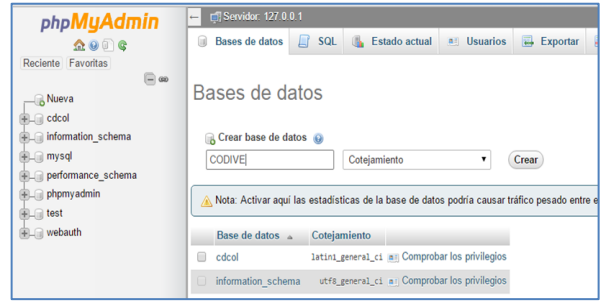

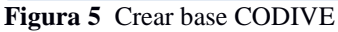

Dar doble clic sobre la nueva base creada, y se abrirá el panel de administración para la misma. Ver figura 6.

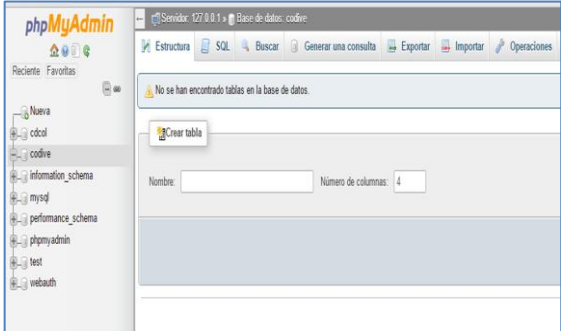

**Figura 6** Panel de control de CODIVE

En el menú superior de opciones seleccione "Importar", y proceda a buscar en el disco de Instalación el Script previamente descrito, como se muestra en la siguiente figura 7.

| phpMyAdmin                                                                                                    | E F Servidor: 127.0.0.1 » Base de datos: codive                                                                                                    |                                                |                                       |                                    |  |
|----------------------------------------------------------------------------------------------------|----------------------------------------------------------------------------------------------------|------------------------------------------------|---------------------------------------|------------------------------------|--|
| A @                                                                                                    | Extructura SQL & Buscar G Generar una consulta + Exportar + Importar                                                                                                    |                                                | <b><i>P</i></b> Operaciones           | a: Privilegios & Rutinas O         |  |
| Reciente Favoritas<br>$\boxplus$ 00<br>-B Nueva<br><b>BLE</b> cocol                                             | Importando en la base de datos "codive"                                                                                                    |                                                | Abrir                                 |                                    |  |
| $-$ codive                                                                                                    | Archivo a importar:                                                                                                    | $\circledast$ $\circledast$ $\circ$ $\uparrow$ | E « Disco loc » instalacion »<br>vló  | Buscar en instalacion<br>ø         |  |
| RE information_schema<br><b>BLE mysql</b><br>Bill performance schema<br>BLE phpmyadmin<br>$R = 1$<br>Re webauth | El archivo puede ser comprimido (gzip, bzip2, zip) o descomprimido<br>Un archivo comprimido tiene que terminar en .[formato].[compresi]<br>Buscar en su ordenador: Seleccionar archivo   Ningún archivo s<br>También puede arrastrar un archivo en cualquier página.<br>Conjunto de caracteres del archivo: utf-8 | Organizar =                                    | Nueva carpeta                         | ⊞<br>日十<br>$\theta$                |  |
|                                                                                                    |                                                                                                    | A Misica                                       | ٨<br>Nombre                           | Fecha de modifica Tipo             |  |
|                                                                                                    |                                                                                                    | <b>H</b> Videos<br>ed Grupo en el hogar        | codive.sip                            | 18/08/2015 06:05<br>Archivo VI     |  |
|                                                                                                    |                                                                                                    |                                                | Creation Base CODIVE.sql              | 18/08/2015 07:39<br>Archivo S      |  |
|                                                                                                    |                                                                                                    | <b>Co</b> Victor Martinez                      | Il Manual de Instalacion.docx         | 18/08/2015 07:08<br>Documen        |  |
|                                                                                                    | Importación parcial:                                                                                                    | 图 Equipo                                       |                                       |                                    |  |
|                                                                                                    | Permitir la interrupción de una importación en caso que el scr<br>и.                                                                                                    | Disco local (C)                                | $v \leftarrow$                        |                                    |  |
|                                                                                                    | Omitir esta cantidad de consultas (en SQL) o líneas (en otros form                                                                                                    | بمنقذ                                          | Nombre: Creacion_Base_CODIVE.sql<br>v | Todos los archivos<br>$\mathbf{v}$ |  |
|                                                                                                    | Formato:                                                                                                    |                                                |                                       | Abrir<br>Cancelar                  |  |

**Figura 7** Importar Script de creación

De clic en el botón "Continuar" y la base comenzará a crearse, espere unos minutos, al finalizar recibirá el siguiente mensaje. Ver figura 8.

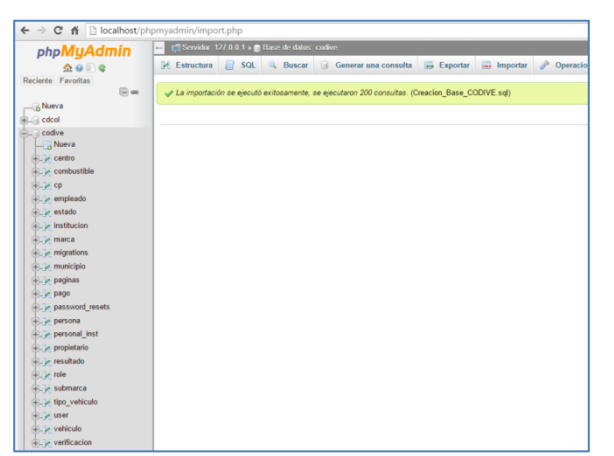

**Figura 8** Creación de base de datos exitosa

Al finalizar podrá observar del lado izquierdo las tablas que fueron creadas de manera correcta para la base de datos.

### **Anexo B Generar una copia de Seguridad**

El prototipo tiene la capacidad de generar una copia de seguridad de los datos con la opción de mantenimiento, que es una parte importante para el resguardo y seguridad de los datos y de la información.

Ir al menú y seleccionar la opción de Mantenimiento.

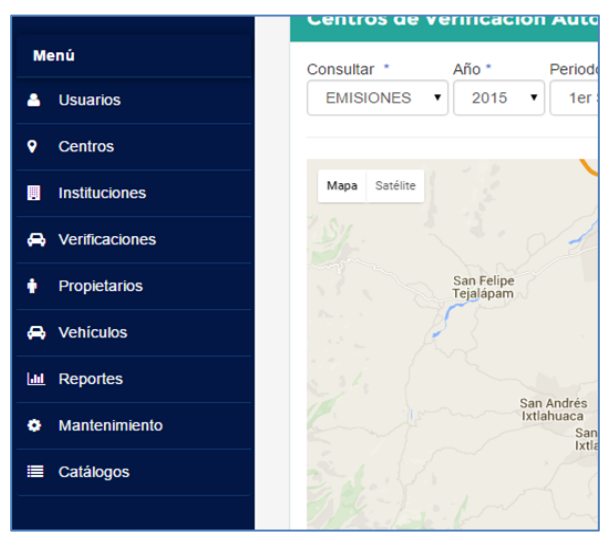

**Figura 9** Mantenimiento

Al seleccionar la opción Mantenimiento se despliega la siguiente ventana.

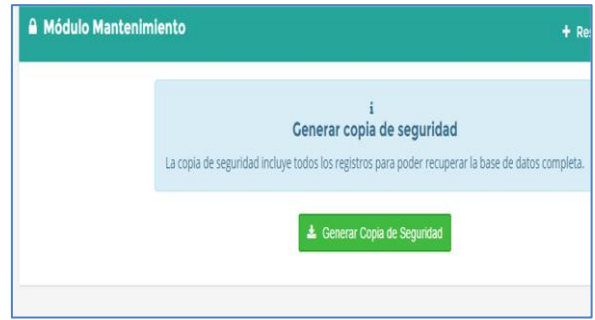

**Pantalla 10** Módulo mantenimiento

Para generar la copia de seguridad pulsar el botón y Generar Copia de Seguridad.

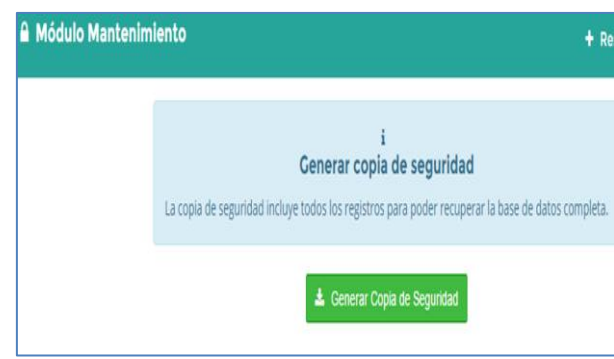

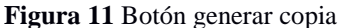

Una vez pulsado el botón Generar Copia de Seguridad se puede observar en la barra de tareas que el archivo se está descargando.

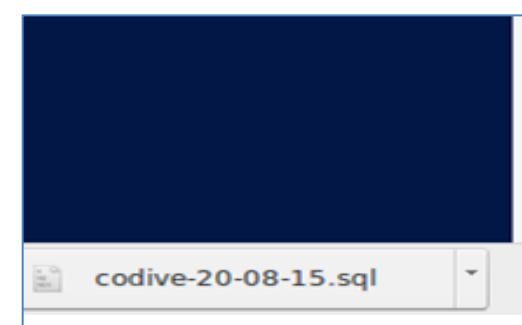

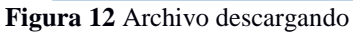

Para restaurar la base de datos solo pulsar el botón Restaurar copia de seguridad.

Diciembre 2016 Vol.2 No.6 88-98

97

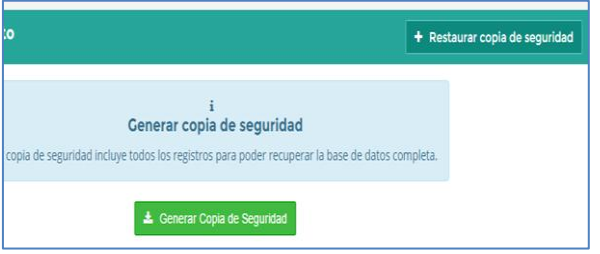

**Figura 13** Botón Restaurar

Pulsar el botón Seleccionar archivo para ubicar el respaldo que debe ser con extensión .sql; posteriormente de clic en el botón Restaurar.

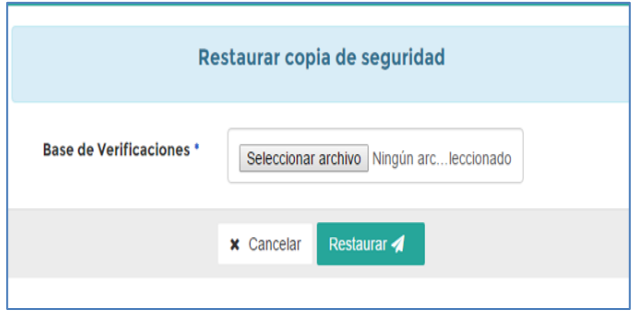

**Figura 14** Archivo sql

Se mostrará un mensaje al usuario como el que se puede ver a continuación donde se le indica que espere para que se restaure la base de datos, una vez terminado se muestra un mensaje de confirmación al usuario

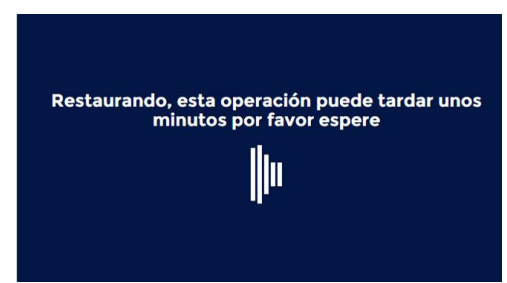

**Figura 15** Carga de respaldo

#### **Conclusiones**

Durante los últimos años los sistemas de información constituyen una de las principales herramientas para las empresas, debido a que automatizan procesos y reducen el tiempo requerido para realizarlos, además de que permiten un mejor control sobre los mismos.

El Prototipo para el Control de Pruebas de Emisiones Contaminantes de los Centros de Verificación del Estado de Oaxaca" se realizó con la finalidad de ofrecer una solución a la necesidad de controlar los datos generados por los centros de verificación.

La Institución se ve beneficiada al poder controlar y centralizar toda la información generada, además de poder brindar al público en general el acceso a los datos procesados y transformados en gráficas y reportes. Es importante mencionar que con el desarrollo del Prototipo se reduce el tiempo requerido para reunir la información de los centros de verificaciones y generar los reportes correspondientes para la toma de decisiones, debido a que elimina la necesidad de realizar peticiones a los centros para que envíen su información.

Permite a los Gerentes de cada centro, llevar el control de la información de las pruebas de emisiones contaminantes realizadas y la información del personal autorizado para registrar estos datos.

Toda la información de los centros es validada y está disponible para su consulta por parte del personal que la requiera, como son el Instituto Estatal de Ecología y Desarrollo Sustentable, la Secretaria de Comunicaciones y Transportes y La Secretaria de Finanzas.

El prototipo en este momento se encuentra en la etapa de prueba con datos reales y en mantenimiento; se espera obtener una evaluación de su desempeño o realizar mejoras en cuanto a los requerimientos del usuario, contemplando a futuro una aplicación móvil para tener acceso a los datos de una manera más fácil y sencil

ISSN-2444-5002 ECORFAN ® Todos los derechos reservados

# **Referencias**

Laravel. (2015). Documentación. 2015, de laravel sitio web: http://laravel.com/docs/5.1

Jmbeans. (2011). Release plan. Julio 5, 2011, de jmbeans sitio web: http://jmbeas.es/guias/release-plan/

Lopez, a e. Teniente. Olive Ramón, e. Mayol sorroca, c. Gómez Seoane. (2003). Diseño de sistemas software en uml. Barcelona: upc.

Semarnat. (2009). Verificación vehicular. Agosto 13, 2009, de semarnat sitio web: http://www.inecc.gob.mx/dica/587-calaireverificacion.

Silberschatz abraham. (2002). Fundamentos de bases de datos. España: mc graw hill.

Spona Helma S (2010). Programación de base de datos con mysql y php. Barcelona: marcombo s.a.

Universidad tecnológica nacional. (2013). Especialización en ingeniería en sistemas de información. Febrero de 2013, de universidad tecnológica nacional sitio web: http://www.institucional.frc.utn.edu.ar/sistem as/lidicalso/pub/file/tesis/anteproyecto\_requer imientos\_en\_metodolog%c3%adas\_agiles.pdf

Verificentros oaxaca. (2012). Requisitos para verificación. Febrero 12, 2012, de verificentros oaxaca

Yourdon, e. (1989). Análisis estructurado moderno. México: editorial prentice hall hispanoamericana.